## **REDCap – Automated Survey Invitations**

Automated survey invitations allow a user to send invitations immediately or at a designated time in the future when certain conditions have been met.

# Option 1: Using the public survey link to initiate a Record ID in the project

Step 1:

• To create automatic survey invitations, first enable the forms to be used as surveys

# Step 2:

• The initial survey will need to capture email addresses of participants in order for the automated survey invitations to send. Please create a field on the initial survey for email addresses. Ensure the validation for that field is set for 'email.'

| Add New Field                                                                                                    |                                                                 | ×                                                                                           |
|----------------------------------------------------------------------------------------------------|-----------------------------------------------------------------|---------------------------------------------------------------------------------------------|
| You may add a new project field to this data collection in button at the bottom. When you add a new field, it will b different field types available, you may view the 🎲 Field | e added to the form on this                                     |                                                                                             |
| Field Type: Text Box (Short Text, Number, Date/Time, .                                                                                                    | .) 🔻                                                            |                                                                                             |
| Question Number (optional) Displayed only on the survey page Field Label                                                                                                    | Variable Name (utilize<br>email<br>ONLY letters, numbers, and u | ed in logic, calcs, and exports) Enable auto naming of variable based upon its Field Label? |
| Email                                                                                                    | How to use [•] Smart Vari                                       | ables 🖉 Piping                                                                              |
|                                                                                                    | Validation? (optional)                                          | Email 🔻                                                                                     |
|                                                                                                    | – or –                                                          | None                                                                                        |
|                                                                                                    | Enable searching wit                                            | Date (D-M-Y)                                                                                |
|                                                                                                    | choose ontology to                                              | Date (M-D-Y)                                                                                |
| Action Tags / Field Annotation (optional)                                                                                                    | choose ontology to                                              | Date (1-IM-D)                                                                               |
| Learn about @ Action Tags or using Field Annotation                                                                                                    | Required?*  No  * Prompt if field is blank                      | Datetime (D-M-Y H:M)<br>Datetime (M-D-Y H:M)<br>Datetime (Y-M-D H:M)                        |
|                                                                                                    | Identifier?  No                                                 | Datetime w/ seconds (D-M-Y H:M:S)                                                           |
|                                                                                                    | Does the field contain identifying                              | Datetime w/ seconds (M-D-Y H:M:S)                                                           |
|                                                                                                    | Custom Alignment                                                | Datetime w/ seconds (Y-M-D H:M:S)                                                           |
|                                                                                                    | U U                                                             | Email                                                                                       |
|                                                                                                    | Align the position of the field o                               | Integer<br>Letters only                                                                     |
|                                                                                                    | Field Note (optional)                                           | Number                                                                                      |
|                                                                                                    | Small reminder text displayed                                   | Number (1 decimal place)                                                                    |
|                                                                                                    |                                                                 | Number (2 decimal places)                                                                   |
|                                                                                                    |                                                                 | Number (3 decimal places)                                                                   |
|                                                                                                    |                                                                 | Number (4 decimal places)                                                                   |
|                                                                                                    |                                                                 | Phone (North America)                                                                       |

## Step 3:

• Navigate to the Project Setup tab and locate the 'Enable optional modules and Customizations' bubble. Click Enable for the 'Designate an email field to use for invitations to survey participants.'

|             | Main project settings                                                                                                    |
|-------------|----------------------------------------------------------------------------------------------------|
|             | Disable 🖉 Use surveys in this project? ? 🚯 <u>VIDEO: How to create and manage a survey</u>                                                                                                    |
| Not started | Enable                                                                                                    |
| I'm done!   | Modify project title, purpose, etc.                                                                                                    |
|             | Design your data collection instruments & enable your surveys                                                                                                    |
| Not started | Add or edit fields on your data collection instruments (survey and forms). This may be done by<br>either using the Online Designer (online method) or by uploading a Data Dictionary (offline<br>method). You may then enable your instruments to be used as surveys in the Online Designer.<br>Quick links: <u>Download PDF of all instruments</u> OR <u>Download the current Data Dictionary</u> |
|             | Go to 📴 Online Designer Or 🖼 Data Dictionary Explore the 🖪 REDCap Shared Library                                                                                                    |
|             | Have you checked the <u>Check For Identifiers</u> page to ensure all identifier fields have been tagged?                                                                                                    |
|             | Learn how to use [F] Smart Variables Piping @ Action Tags                                                                                                    |
|             | Enable optional modules and customizations                                                                                                    |
|             | Enable 😔 Repeatable instruments ?                                                                                                    |
| Optional    | Disable O Auto-numbering for records ?                                                                                                    |
| I'm done!   | Enable Scheduling module (longitudinal only) ?                                                                                                    |
|             | Enable 🤤 Randomization module ?                                                                                                    |
|             | Enable                                                                                                    |
|             | Enable Call services for surveys ?                                                                                                    |
|             | Additional customizations                                                                                                    |

The 'Enable' button will open a pop-up box where you will select the variable name used for the 'Email' field.

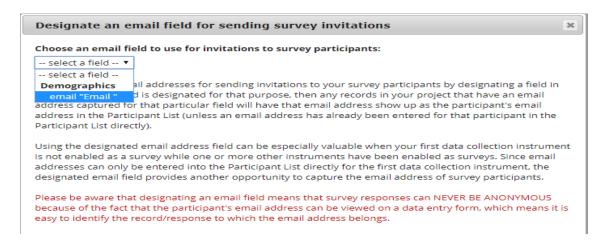

Step 4:

• On the Online Designer tab, click on 'Automated Invitations' for the first survey to be sent with the automated invitation.

| A Project Home                               | i <b>≡</b> Project Setup | 📑 Online Desig | gner     | 🐋 Da             | ata Dictiona                                 | ry                                        |                                                           |                         |
|----------------------------------------------|--------------------------|----------------|----------|------------------|----------------------------------------------|-------------------------------------------|-----------------------------------------------------------|-------------------------|
| e Online Designer wil<br>b browser. NOTE: Wh | · · ·                    | -              | ons to f | fields a         | nd data colle                                | not: never ?                              |                                                           |                         |
| Data Collection<br>Instruments               | Survey options:          | Survey Login   | Ad       | Id new<br>Create | instrument:<br>a new instruct<br>a new instr | ument from scratch<br>ument from the offi | cial <u>REDCap Shared</u><br>er project/user or <u>ex</u> |                         |
| Instrument name                              |                          |                | Fields   | View<br>PDF      | Enabled as survey                            | Instrument actions                        | Survey-related opt                                        | ions                    |
| Demographics                                 |                          |                | 20       | 7                | ۷                                            | Choose action 🗢                           | Survey settings                                           | + Automated Invitations |
| Satisfaction Surve                           | У                        |                | 2        | ₹                | ۷                                            | Choose action 🗢                           | Survey settings                                           | + Automated Invitations |

Step 5:

• Define the conditions for the survey – Compose the message, define the conditions, set the time for the invitation to be sent, optional: enable reminders to be sent if the survey is not completed, and finally activate the survey invitation.

In this example, we will send the Satisfaction Survey immediately after the Demographics Survey is completed.

| 🕒 Define Conditions for Automated Survey Invitatio                                                                                                    | ns X                                                                                                    |
|----------------------------------------------------------------------------------------------------|----------------------------------------------------------------------------------------------------|
| Instructions: In this pop-up you may define your conditions for auton longitudinal project) listed in the Info box below. <u>Tell me more</u>                                                                                          | nated survey invitations that will be sent out for the survey (and event, if a                                                  |
| 📳 Info                                                                                                    | 💮 STEP 2: Conditions                                                                                                    |
| Survey title: Satisfaction Survey                                                                                                    | Specify conditions for sending invitations:                                                                                     |
| STEP 1: Compose message                                                                                                    | When the following survey is completed:                                                                                         |
|                                                                                                    | "Demographics"                                                                                                    |
| From: jraiken@wakehealth.edu                                                                                                    | AND V                                                                                                    |
| (select any project user to be the 'Sender')                                                                                                    | When the following logic becomes true:                                                                                          |
| To: [All participants who meet the conditions defined]                                                                                                    |                                                                                                    |
| Subject: Please complete the survey                                                                                                    | (e.g., [age] > 30 and [gender] = "1")                                                                                           |
| Subject Prease complete the survey                                                                                                    | (e.g., [age] > 50 and [gender] = 1 )<br>How do I use special functions?                                                         |
| Compose Preview Send test email                                                                                                    | Test logic with a record: select record T                                                                                       |
| Please take this survey.                                                                                                    | Ensure logic is still true before sending invitation? ?                                                                         |
| You may open the survey in your web browser by clicking<br>the link below:<br>[survey-link]                                                                                                    | STEP 3: When to send invitations AFTER conditions are met     Send immediately     Send on nextselect day      at time     E HM |
| If the link above does not work, try copying the link below                                                                                                    | Send after lapse of time: days hours minutes                                                                                    |
| into your web browser:                                                                                                    | Send at exact date/time:                                                                                                    |
| ONOTE: You may modify or remove any text you wish in the Compose<br>Message text box above. Make sure you include either (survey-link) or (survey-<br>url) in the text or else the participant will not have a way to take the survey. | OPTIONAL: Enable reminders                                                                                                    |
| You may use HTML formatting in the email message: <b> bold, <u> underline,</u></b>                                                                                                    | Re-send invitation as a reminder if participant has not responded by a                                                          |
| <i>italics, <a href=""> link, etc.</a></i>                                                                                                    | specified time? (Times below refer to AFTER original invitation time.)                                                          |
| How to use Piping in the survey invitation                                                                                                    | Send every a select day at time                                                                                                 |

Observations:

Manage Survey Participants

• As participants complete the initial survey and provide their email address, the Participant List will begin to fill with the email addresses. Notice that the individuals Record ID number will appear beside their name.

| Public Survey Link                                                  | 🍰 Particip                         | ant List                | 🐼 Survey Invitation Log                                                                                                    |                                  |                                 |                             |       |                                         |          |
|---------------------------------------------------------------------|------------------------------------|-------------------------|----------------------------------------------------------------------------------------------------|----------------------------------|---------------------------------|-----------------------------|-------|-----------------------------------------|----------|
| It is also possible to identify a<br>must first be enabled by click | an individual's<br>(ing the 'Enabl | survey ar<br>le' button | tomized email to anyone in your lis<br>nswers, if desired, by providing an lo<br>in the table below). Note: All survey<br>tifers or 2) have enabled the design | dentifier for ea<br>responses co | ach participa<br>ollected are c | int (this fea<br>considered | ature | -                                       |          |
| Participant List belonging                                          | to [Initial su                     | irvey] "Dem             | ographics" 🔻                                                                                                    |                                  |                                 |                             | Rem   | ove all part                            | icipants |
| Displaying 1 - 1 ▼ of 1                                             | 🔒 Add pa                           | rticipants              | Compose Survey Invitations                                                                                                    | ]                                |                                 |                             |       | Exp                                     | ort list |
| Email                                                               |                                    | Record                  | Participant Identifier<br>Enable                                                                                                    | Responded?                       | Invitation<br>Scheduled?        | Invitation<br>Sent?         | Link  | Survey<br>Access<br>Code and<br>QR Code |          |
| jraiken@wakehealth.edu                                              |                                    | 1                       | Disabled                                                                                                    | 0                                |                                 |                             | -     | -                                       |          |

• On the Survey Invitation Log, we can see that the 'view past invitations' show the automatic email invitation for the Satisfaction Survey has been sent.

| Public Survey Link                                                                                                    | Participant List                                                              | 🖾 Survey l                                           | nvitation L                                   | og                                                           |                                                                   |                                                      |                |            |                    |         |
|----------------------------------------------------------------------------------------------------|-------------------------------------------------------------------------------|------------------------------------------------------|-----------------------------------------------|--------------------------------------------------------------|-------------------------------------------------------------------|------------------------------------------------------|----------------|------------|--------------------|---------|
| isted below are the survey in<br>project. For each invitation it<br>the invitation was (or will be)<br>note that all times below cor | displays the participant<br>sent. You may even vie<br>respond to the time zon | email, particip<br>w the invitation<br>e "America/Ne | oant identifi<br>n email itsel<br>w_York", in | ier (if exists), su<br>If by clicking the<br>which the curre | rvey name, and the<br>con in the 'View En<br>ent time is 07/31/20 | date/time in whic<br>nail' column. Plea<br>8 9:54am. | :h             |            |                    |         |
| Survey Invitation Lo                                                                                                    | View past invitation                                                          | 15                                                   | n time: 07/31<br>ay All invitati              |                                                              | d time:                                                           | (M/D/Y H:M)                                          |                |            |                    |         |
| (in ascending order by time sen                                                                                                    | View future invitati                                                          |                                                      | ay All survey                                 |                                                              | - and Arrest                                                      | onse statuses                                        |                |            |                    |         |
| Displaying 1 . 1 V of 1                                                                                                    | ( new rotore minad                                                            |                                                      | ay All record                                 | s 🔻                                                          |                                                                   |                                                      |                |            |                    |         |
|                                                                                                    |                                                                               | 🗹 Di                                                 | splay invitatio                               | on reminders?                                                |                                                                   |                                                      |                |            |                    |         |
|                                                                                                    | _                                                                             | Арр                                                  | oly filters                                   | Reset                                                        | 🛛 Download log (                                                  | as seen below)                                       |                |            | Delete all se      | elected |
| . Invitation send time                                                                                                    | View<br>Invite Participant En                                                 | nail                                                 | Record                                        | Participant<br>Identifier                                    | Survey                                                            |                                                      | Survey<br>Link | Responded? | Errors (if<br>any) |         |
|                                                                                                    |                                                                               |                                                      |                                               |                                                              |                                                                   |                                                      |                |            |                    |         |

- In this example, we set the original email to send immediately after Demographics Survey was submitted. Example email based on our email composition input:
  - To 📃 Jennifer R. Aiken

Please take this survey.

You may open the survey in your web browser by clicking the link below: Satisfaction Survey

If the link above does not work, try copying the link below into your web browser: <u>http://redcapint.wakehealth.edu/redcap\_int/surveys/?s=w6TTWQYwHW</u>

This link is unique to you and should not be forwarded to others.

## **Option 2:** Using the participant list to begin the automatic survey invitations

Step 1:

• To create automatic survey invitations, first enable the forms to be used as surveys.

Step 2:

• On the Online Designer tab, click on 'Automated Invitations' for the first survey to be sent with the automated invitation.

| 🏠 Project Home  | 🛐 Project Setup                                             | 📑 Online Designer | 🐋 Data | a Dictionar                                                | У                                |                                              |                                  |
|-----------------|-------------------------------------------------------------|-------------------|--------|------------------------------------------------------------|----------------------------------|----------------------------------------------|----------------------------------|
| -               | nent status, all field cha<br>Survey option<br>[:≣ Survey C |                   | Add n  | ollection inst<br>eal time.<br>new instrume<br>reate a new |                                  | using only your web                          |                                  |
| Instrument name |                                                             | Fiek              | View   | Enabled as                                                 | ument ZIP file from a            | another project/user<br>Survey-related optio | or <u>external libraries</u> (e) |
| Test Survey 1   |                                                             | 4                 | 1      | <b>v</b>                                                   | Choose action 🗢                  | Survey settings                              | + Automated Invitations          |
| Test Survey 2   |                                                             | 1                 | ★      | ۷                                                          | Choose action $\bigtriangledown$ | Survey settings                              | + Automated Invitations          |
| Test Survey 3   |                                                             | 1                 | 7      | ۷                                                          | Choose action $\bigtriangledown$ | Survey settings                              | + Automated Invitations          |

Step 3:

• Define the conditions for the survey – Compose the message, define the conditions, set the time for the invitation to be sent, optional: enable reminders to be sent if the survey is not completed, and finally activate the survey invitation.

In this example, we will send the Satisfaction Survey immediately after the Demographics Survey is completed.

| gitudi                                                                                       | nal project) listed in the Info box below. <u>Tell</u>                                                                                                    |                                                                                                    |
|----------------------------------------------------------------------------------------------|----------------------------------------------------------------------------------------------------|----------------------------------------------------------------------------------------------------|
| Info                                                                                         |                                                                                                    | STEP 2: Conditions                                                                                                    |
| Survey                                                                                       | title: Satisfaction Survey                                                                                                    | Specify conditions for sending invitations:                                                                                                    |
|                                                                                              | 2 1: Compose message                                                                                                    | When the following survey is completed:                                                                                                    |
|                                                                                              |                                                                                                    | "Demographics"                                                                                                    |
| rom:                                                                                         | jraiken@wakehealth.edu                                                                                                    | AND T                                                                                                    |
|                                                                                              | (select any project user to be the 'Sender')                                                                                                    | When the following logic becomes true:                                                                                                    |
| 0:                                                                                           | [All participants who meet the conditio                                                                                                    | ns defined]                                                                                                    |
| ubiect                                                                                       | Please complete the survey                                                                                                    | (e.g., [age] > 30 and [gender] = "1")                                                                                                    |
|                                                                                              |                                                                                                    | How do I use special functions?                                                                                                    |
| Com                                                                                          | pose Preview S                                                                                                    | Send test email Test logic with a record: select record V                                                                                                    |
| Please                                                                                       | take this survey.                                                                                                    | Ensure logic is still true before sending invitation? ?                                                                                                    |
| You m                                                                                        | ay open the survey in your web browser by                                                                                                    | clicking STEP 3: When to send invitations AFTER conditions are met                                                                                                    |
|                                                                                              |                                                                                                    |                                                                                                    |
|                                                                                              | k below:                                                                                                    | Send immediately                                                                                                    |
| the lin                                                                                      | k below:                                                                                                    | Send inmediately     Send on pert relation at time                                                                                                    |
| the lin<br>[surve                                                                            | k below:<br>y-link]                                                                                                    | Send on next -select day - T at time                                                                                                    |
| the lin<br>(surve)<br>If the l                                                               | k below:                                                                                                    | Send on next select day 🔻 at time                                                                                                    |
| the lin<br>(surve)<br>If the l<br>into yo                                                    | k below:<br>y-link]<br>ink above does not work, try copying the lin<br>our web browser:                                                                                                    | Send on next select day  at time  Send after lapse of time: Send after lapse of time: Send at exact date/time: MDY HM                                                                         |
| the lin<br>[surve<br>If the l<br>into yo                                                     | k below:<br>y-link]<br>ink above does not work, try copying the lin<br>our web browser:<br>:You may modify or remove any text you wish in th                                                                                                    | Ak below  Send on nextselect day at time  Send after lapse of time:  Send after lapse of time:  Send after lapse of time:  Send at exact date/time:  MDY HIM                                  |
| the lin<br>[surve]<br>If the l<br>into yo                                                    | k below:<br>y-link]<br>ink above does not work, try copying the lin<br>our web browser:                                                                                                    | Ak below Send on next - select day - At time HM<br>Send after lapse of time: days hours minutes<br>Send after lapse of time: days MDY HM<br>Send at exact date/time: MDY HM                   |
| the lin<br>[surve<br>into yo<br>NOTE<br>Message<br>url] in th                                | k below:<br>y-link]<br>ink above does not work, try copying the lin<br>our web browser:<br>You may modify or remove any text you wish in th<br>ext box above. Make sure you include either [sur<br>te text ox above. Make sure you include either [sur<br>te text or else the participant will not have a way to<br>y use HTML formatting in the email message: <b> bo</b> | Ak below  Send on nextselect day  at time  Send after lapse of time:  Send after lapse of time:  Send after lapse of time:  MDY HIM  OPTIONAL: Enable reminders                               |
| the lin<br>[survey<br>If the l<br>into yo<br><b>NOTE</b><br>Message<br>url] in th<br>You may | k below:<br>y-link]<br>ink above does not work, try copying the lin<br>our web browser:<br>You may modify or remove any text you wish in th<br>text tox above. Make sure you include either [sure<br>text or else the participant will not have a way to                                                                                                    | Send on next - select day - at time BHM Send after lapse of time: days hours minutes Send after lapse of time: days hours MIDY HM Send at exact date/time: MIDY HM OPTIONAL: Enable reminders |

# Step 4:

• Navigate to the *Manage Survey Participants* link, then the *Participant List* tab. Click on 'Add Participants' to begin building the participant list.

| Data Collection / Edit instrument                                                                                                    | 😑 🛛 🚓 Manage Survey Participants                                                                                                    |
|----------------------------------------------------------------------------------------------------|----------------------------------------------------------------------------------------------------|
| Manage Survey Participants<br>- Get a public survey link or build a partici<br>list for inviting respondents                                                                   | 🕫 Public Survey Link 🔀 Participant List 🧭 Survey Invitation Log                                                                                                    |
| Record Status Dashboard     -View data collection status of all records     Add / Edit Records     - Create new records or edit/view existing Show data collection instruments | The Participant List option allows you to <b>send a customized email</b> to anyone in your list and <b>track who responds to your survey</b> .<br>It is also possible to identify an individual's survey answers, if desired, by providing an identifier for each participant (this feature<br>must first be enabled by clicking the 'Enable' button in the table below). Note: All survey responses collected are considered<br>anonymous unless you 1) are using Participant Identifers or 2) have enabled the designated email field for invitations. <u>More details</u> |
| Applications                                                                                                    | Participant List belonging to [Initial survey] "Demographics"  Remove all participants                                                                                                    |
| Calendar<br>Data Exports, Reports, and Stats                                                                                                    | Displaying 1-1 v of 1 Add participants Compose Survey Invitations                                                                                                    |
| Data Import Tool     Data Comparison Tool     Logging                                                                                                    | Email Record Participant Identifier Responde? Invitation Scheduled? Linvitation Scheduled? Linvitation Scheduled?                                                                                                    |
| Field Comment Log                                                                                                    | No participants have been added                                                                                                    |

Step 5: Enter the email addresses, one per line.

 Note: If you want to enable the Participant Identifier option, click on 'enable' before entering the email addresses. As you are entering emails, you can add an identifier behind the email address using a comma as the separator. For example: ctsiredcap@wakehealth.edu, REDCap Admin

# Add Emails to Participant List

Copy and paste your list of participant email addresses, one per line.

 ctsiredcap@wakehealth.edu

 test@test.com

 abc@abc.com

 Each participant starting on a new line

 Example #1: john.williams@hotmail.com

 Example #2: jimtaylor@yahoo.com

 Example #3: putnamtr@gmail.com

 Add participants
 Cancel

The names will then appear in the Participant List chart.

| Participant List belonging to [Initial s | urvey] "Dem | ographics" 🔻               |            |                          |                     | Rem  | ove all parti                           | icipants      |
|------------------------------------------|-------------|----------------------------|------------|--------------------------|---------------------|------|-----------------------------------------|---------------|
| Displaying 1 - 3 🔹 of 3 🖉 🔒 Add p        | articipants | Compose Survey Invitations |            |                          |                     |      | 🛛 Exp                                   | ort list      |
| Email                                    | Record      | Participant Identifier     | Responded? | Invitation<br>Scheduled? | Invitation<br>Sent? | Link | Survey<br>Access<br>Code and<br>QR Code |               |
| abc@abc.com                              |             | Disabled                   | ۲          | -                        | $\sim$              | 68   |                                         | <u>remove</u> |
| ctsiredcap@wakehealth.edu                |             | Disabled                   | ۲          | -                        |                     | œ    |                                         | <u>remove</u> |
| test@test.com                            |             | Disabled                   |            | -                        |                     | 69   |                                         | <u>remove</u> |

Step 6:

• Click on 'Compose Survey Invitations.' This will open a pop-up box where you can complete the invitation information.

Note: When using the Participant List to email survey links, the link is specific to the participant. Please encourage the participants **not** to forward their emails with the link to other participants.

×

| When should the emails be sent?   Immediately   At specified time:   Immediately   At specified time:   Immediately   Immediately   Immediately   At specified time:   Immediately   At specified time:   Immediately   Immediately   Immediately   Immediately   Immediately   Immediately   Immediately   Immediately   Immediately   Immediately   Immediately   Immediately   Immediately   Immediately   Immediately   Immediately   Immediately   Immediately   Immediately   Immediately   I                                                                                                    | Info<br>urvey title: Demographics                                                                                                    |      | rticipant List                        |                        | check/und  | heck pa | rticipants |  |
|----------------------------------------------------------------------------------------------------|----------------------------------------------------------------------------------------------------|------|---------------------------------------|------------------------|------------|---------|------------|--|
| <ul> <li>Immediately</li> <li>At specified time: M/D/Y HAM</li> <li>The time must be for the time zone America/New_York, in which the current time is 07/31/2018 10:03.</li> <li>Enable reminders</li> <li>Re-send invitation as a reminder if participant has not responded by a specified time?</li> <li>Compose message</li> <li>From: jraiken@wakehealth.edu</li> <li>Image: Selected from Participant List]</li> <li>Subject: Please complete the survey</li> </ul>                                                                                                    |                                                                                                    | (tho | ose who have not responded completely | ()                     |            |         |            |  |
| <ul> <li>At specified time:</li></ul>                                                                                                    |                                                                                                    |      | Email (3 selected)                    | Participant Identifier | Scheduled? | Sent?   |            |  |
| The time must be for the time zone America/New_York, in which the current time is   0731/2018 10:03.   Enable reminders   Re-send invitation as a reminder if participant has not responded by a specified time?   Compose message   rom:   jraiken@wakehealth.edu   •   Image: Call participants selected from Participant List]   ubject:   Please complete the survey                                                                                                    |                                                                                                    |      | abc@abc.com                           |                        | -          |         |            |  |
| Enable reminders Re-send invitation as a reminder if participant has not responded by a specified time? Compose message irom: jraiken@wakehealth.edu (Image: Image: Ima | The time must be for the time zone America/New_York, in which the current time is                                                                                                    |      | ctsiredcap@wakehealth.edu             |                        | -          |         |            |  |
| <ul> <li>Re-send invitation as a reminder if participant has not responded by a specified time?</li> <li>Compose message</li> <li>From: jraiken@wakehealth.edu </li> <li>To: [All participants selected from Participant List]</li> <li>Subject: Please complete the survey</li> </ul>                                                                                                    |                                                                                                    |      | test@test.com                         |                        | -          |         |            |  |
| To: [All participants selected from Participant List] Subject: Please complete the survey                                                                                                    | Re-send invitation as a reminder if participant has not responded by a                                                                                                    |      |                                       |                        |            |         |            |  |
| Subject: Please complete the survey Compose Preview Send test email                                                                                                    | <ul> <li>Re-send invitation as a reminder if participant has not responded by a specified time?</li> <li>Compose message</li> </ul>                                                                                                  |      |                                       |                        |            |         |            |  |
| Compose Preview Send test email                                                                                                    | <ul> <li>Re-send invitation as a reminder if participant has not responded by a specified time?</li> <li>Compose message</li> <li>From: jraiken@wakehealth.edu</li> </ul>                                                            |      |                                       |                        |            |         |            |  |
|                                                                                                    | <ul> <li>Re-send invitation as a reminder if participant has not responded by a specified time?</li> <li>Compose message</li> <li>From: jraiken@wakehealth.edu</li> <li>[All participants selected from Participant List]</li> </ul> |      |                                       |                        |            |         |            |  |

# Observations:

• As participants complete the initial survey, the Participant List will have a green bubble with a checkmark in the 'Responded?' column.

# 👫 Manage Survey Participants

| 🐵 Public Survey Link                                            | <u> 8</u> Participant List                                                   | Survey Invitation Log                                                                                                    |                                     |                                 |                           |                |                                         |          |
|-----------------------------------------------------------------|------------------------------------------------------------------------------|----------------------------------------------------------------------------------------------------|-------------------------------------|---------------------------------|---------------------------|----------------|-----------------------------------------|----------|
| is also possible to identify a<br>ust first be enabled by click | an individual's survey<br>king the 'Enable' butto<br>e using Participant Ide | stomized email to anyone in your l<br>answers, if desired, by providing an<br>n in the table below). Note: All surve<br>ntifers or 2) have enabled the design<br>mographics | Identifier for ea<br>y responses co | ach participa<br>ollected are o | nt (this fea<br>onsidered | ature<br>detai | -                                       | icioante |
| )isplaying 1 - 4 ▼ of 4                                         | Add participant                                                              |                                                                                                    |                                     |                                 |                           | Kein           | Exp                                     |          |
| mail                                                            | Record                                                                       | Participant Identifier                                                                                                    | Responded?                          | Invitation<br>Scheduled?        | Invitation<br>Sent?       | Link           | Survey<br>Access<br>Code and<br>QR Code |          |
| abc@abc.com                                                     |                                                                              | Disabled                                                                                                    |                                     | -                               | $\sim$                    | œ              |                                         | remov    |
| tsiredcap@wakehealth.edu                                        |                                                                              | Disabled                                                                                                    |                                     | -                               |                           | œ              |                                         | remov    |
| aiken@wakehealth.edu                                            | 1                                                                            | Disabled                                                                                                    |                                     | -                               |                           | -              | -                                       |          |
| arken@wakenearch.euu                                            | -                                                                            |                                                                                                    |                                     |                                 |                           |                |                                         |          |

• On the Survey Invitation Log, we can see that the 'view past invitations' show the automatic email have been sent.

### 🔧 Manage Survey Participants

🐵 Public Survey Link 🛛 🥵 Participant List

#### Survey Invitation Log

Listed below are the survey invitations that have already been sent or have been scheduled to be sent to survey participants in this project. For each invitation it displays the participant email, participant identifier (if exists), survey name, and the date/time in which the invitation was (or will be) sent. You may even view the invitation email itself by clicking the icon in the 'View Email' column. Please note that all times below correspond to the time zone "America/New\_York", in which the current time is 07/31/2018 10:16am.

| Survey Invitation Log<br>(in ascending order by time sent)<br>Displaying 1-2 V of 2 |                | ew past invitations Disp<br>ew future invitations Disp<br>Disp<br>C C | n time:<br>lay All invitati<br>lay All survey:<br>lay All records<br>Display invitation<br>ply filters | on types<br>s V           | ime: 07/31/2018 10:16 (M/D// HiM)  and All response statuses  Download log (as seen below) |                |            | Delete all set     | lected |
|-------------------------------------------------------------------------------------|----------------|-----------------------------------------------------------------------|----------------------------------------------------------------------------------------------------|---------------------------|--------------------------------------------------------------------------------------------|----------------|------------|--------------------|--------|
| $\ensuremath{\mathbb{Q}}\xspace$ Invitation send time                               | View<br>Invite | Participant Email                                                     | Record                                                                                                 | Participant<br>Identifier | Survey                                                                                     | Survey<br>Link | Responded? | Errors (if<br>any) |        |
| © 07/31/2018 10:13am                                                                |                | jraiken@wakehealth.edu                                                | 1                                                                                                    |                           | Demographics                                                                               | -              | 0          |                    |        |
| © 07/31/2018 10:14am                                                                |                | jraiken@wakehealth.edu                                                | 1                                                                                                    |                           | Satisfaction Survey                                                                        | 60             |            |                    |        |